# **{cookiecutter.app\_name} Documentation**

*Release 1.0.0*

**{cookiecutter.author\_name}**

**Mar 13, 2019**

# Contents:

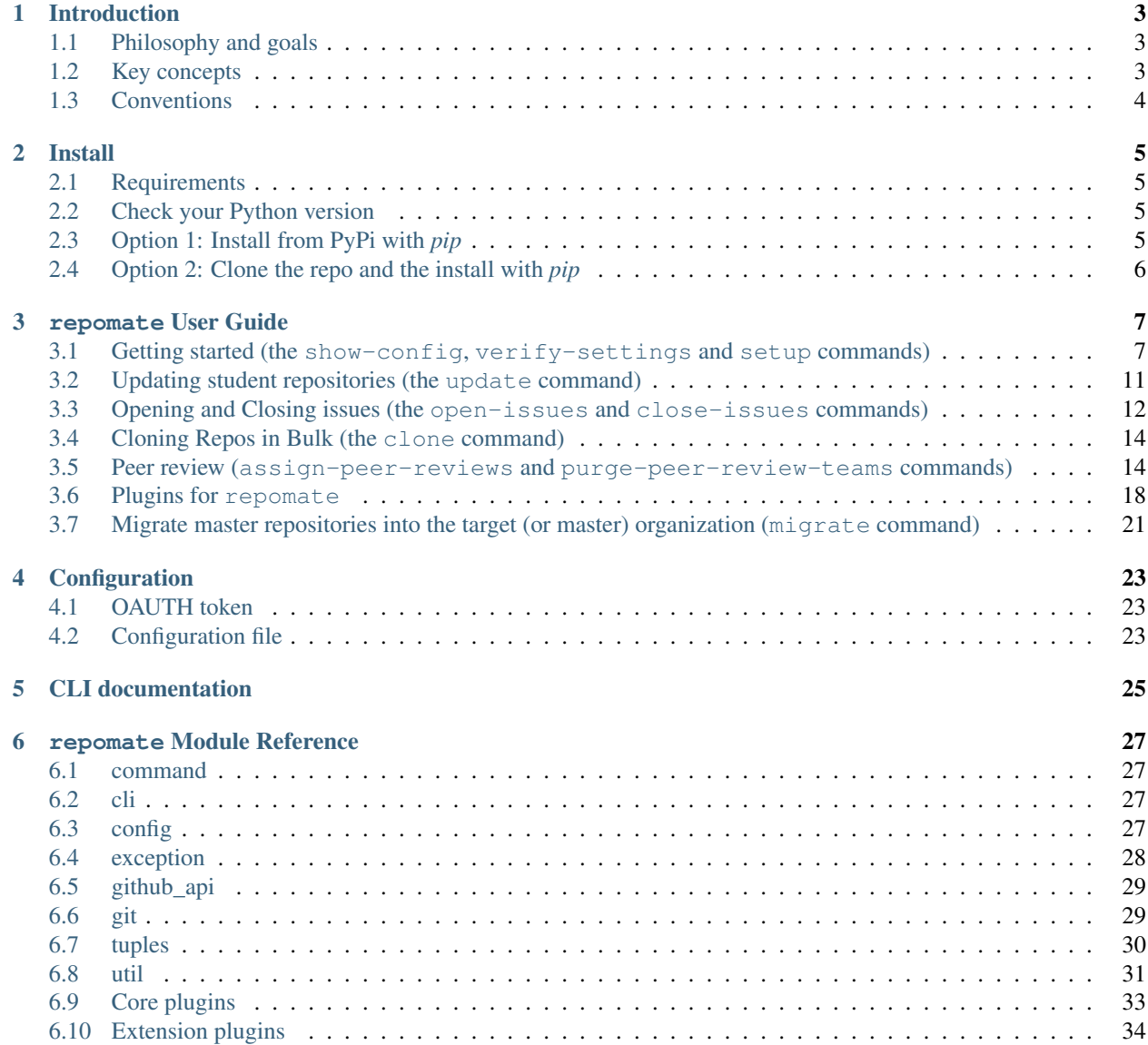

#### [7 Indices and tables](#page-38-0) 35

### [Python Module Index](#page-40-0) 37

If you are new to repomate, the *[Introduction](#page-6-0)* and *[repomate User Guide](#page-10-0)* sections are must-reads. Developers looking to modify or utilize the core functionality in ways the CLI does not allow will be best served by looking at the modindex.

Important: If you use the *[repomate User Guide](#page-10-0)* in any way and feel like skipping *[Getting started \(the show-config,](#page-10-1) [verify-settings and setup commands\)](#page-10-1)*, make sure to read *[Configure repomate for the target organization \(show-config](#page-11-0) [and verify-settings\)](#page-11-0)* anyway! The rest of the guide assumes a configuration as described there.

Please open an issue and tag it with the docs tag for any bugs or missing information.

# CHAPTER 1

### Introduction

<span id="page-6-0"></span>repomate is an opinionated tool for managing anything from a handful to thousands of GitHub repositories for higher education courses. It was created as the old teachers pet tool was getting long in the tooth, and the new [GitHub Class](https://classroom.github.com/)[room](https://classroom.github.com/) wasn't quite what we wanted (we like our command line apps). repomate is heavily inspired by teachers\_pet, but tries to both make for a more complete and streamlined experience.

### <span id="page-6-1"></span>**1.1 Philosophy and goals**

The primary goal of repomate is to lower the bar for incorporating git and GitHub into higher education coursework, hopefully opening up the wonderful world of version control to teachers who may not be subject experts (and to their students). For new users, repomate provides both a tool and an opinionated workflow to adopt. For the more experienced user, there is also opportunity to customize repomate using its plugin system, which I am looking to expand even more. repomate is primarily geared toward course administrators looking to generate repos for their students. Many features are however highly useful to teaching assistants, such as the ability to clone repos in bulk and perform arbitrary tasks on them (tasks can be implemented as plugins, see *[Plugins for repomate](#page-21-0)*).

### <span id="page-6-2"></span>**1.2 Key concepts**

Some terms occur frequently in repomate and are best defined up front. Some of the descriptions may not click entirely before reading the *[repomate User Guide](#page-10-0)* section, so quickly browsing through these definitions and re-visiting them when needed is probably the best course of action.

- *Target organization*: The GitHub [Organization](https://help.github.com/articles/about-organizations/) related to the current course round.
- *Master repository*: Or *master repo*, is a template repository upon which student repositories are based.
- *Master organization*: The master organization is an optional organization to keep master repos in. The idea is to be able to have the master repos in this organization to avoid having to migrate them to the target organization for each course round. It is highly recommended to use a master organization if master repos are being worked on across course rounds.
- *Student repository*: Or *student repo*, refers to a *copy* of a master repo for some specific student.

• *GitHub instance*: A hosted GitHub service. This can be for example *https://github.com* or any Enterprise host.

## <span id="page-7-0"></span>**1.3 Conventions**

The following conventions are fundamental to working with repomate.

- For each course and course round, use one target [Organization.](https://help.github.com/articles/about-organizations/)
- Any user of repomate has unrestricted access to the target organization (i.e. is an owner).
- Master repos should be available as private repos in one of three places: The master organization (recommended if the master repos are being maintained and improved across course rounds). - The target organization. If you are doing a trial run or have trivial (empty) master repos, this may be a good option. - Locally in the current working directory.
- Student repositories are copies of the default branches of the master repositories (i.e.  $-\text{single-branch}$ ) cloning is used by default). That is, until students make modifications.
- Student repositories are named *<username>-<master\_repo\_name>* to guarantee unique repo names.
- Each student is assigned to a team with the same name as the student's username. It is the team that is granted access to the repositories, not the student's actual user.
- Student teams have push access to the repositories, but not administrative access (i.e. students can't delete their own repos).

Note: Few of these conventions are actually enforced, and there are ways around almost every single one. However, with the exception of the *one organization per course round* convention, which must be ensured manually, repomate will automatically adhere to the other conventions. Although repomate does adhere to the conventions, there is no way to stop users from breaking them using e.g. the GitHub web interface, manually performing master repo migrations etc. Straying form the conventions may cause repomate to behave unexpectedly.

# CHAPTER 2

### Install

### <span id="page-8-1"></span><span id="page-8-0"></span>**2.1 Requirements**

repomate requires Python 3.5+ and a somewhat up-to-date version of git. Officially supported platforms are Ubuntu 17.04+ and macOS, but repomate should run fine on any Linux distribution and also on [WSL](https://docs.microsoft.com/en-us/windows/wsl/install-win10) on Windows 10. Please report any issues with operating systems and/or git versions on the [issue tracker.](https://github.com/slarse/repomate/issues)

### <span id="page-8-2"></span>**2.2 Check your Python version**

For repomate to run, you need to have Python 3.5 or later. On many operating systems, python is an alias for Python 2.7, and python3 is an alias for the latest version of Python 3 that is installed. For this install guide, python3 is assumed to be a Python version 3.5 or higher. You can check the version yourself with:

```
$ python3 --version
# or$ python --version
```
### <span id="page-8-3"></span>**2.3 Option 1: Install from PyPi with** *pip*

The latest release of repomate is on PyPi, and can thus be installed as usual with pip. I strongly discourage systemwide pip installs (e.g. sudo pip install <package>), as this may land you with incompatible packages in a very short amount of time. A per-user install can be done like this:

- 1. Execute python3 -m pip install --user repomate to install the package.
- 2. Run repomate -h to verify that you can find the script. If that doesn't work, the repomate script can't be found. try python3 -m repomate.main -h to run the main module of repomate (which is all the repomate script does anyway).

Important: A --user install will perform a local install for the current user. Any scripts will be installed in a user-local bin directory. If this directory is not on your path (which it often is not by default), you will not be able to run the repomate (however, python -m repomate.main should still work). pip should issue a warning about this, including the path to the local bin directory. To resolve the problem, add the local bin directory to your \$PATH variable.

### <span id="page-9-0"></span>**2.4 Option 2: Clone the repo and the install with** *pip*

If you want the dev version, you will need to clone the repo, as only release versions are uploaded to PyPi. Unless you are planning to work on this yourself, I suggest going with the release version.

- 1. Clone the repo with git:
	- git clone https://github.com/slarse/repomate
- 2. cd into the project root directory with cd repomate.
- 3. Install the requirements with **python3 -m pip install -r requirements.txt**
	- To be able to run the tests, you must install the requirements.test.txt file.
- 4. Install locally with **pip**.
	- python3 -m pip install --user ., this will create a local install for the current user.
	- Or just pip install . if you use virtualenv.
	- For development, use pip install -e . in a virtualenv.

# CHAPTER 3

repomate User Guide

### <span id="page-10-1"></span><span id="page-10-0"></span>**3.1 Getting started (the show-config, verify-settings and setup commands)**

Important: This guide assumes that the user has access to a bash shell, or is tech-savvy enough to translate the instructions into some other shell environment.

The basic workflow of repomate is best described by example. In this section, I will walk you through how to set up an [Organization](https://help.github.com/articles/about-organizations/) with master and student repositories by showing every single step I would perform myself. The basic workflow can be summarized in the following steps:

- 1. Create an organization (the target organization).
- 2. Configure repomate for the target organization.
- 3. Verify settings.
- 4. Migrate master repositories into the target organization.
- 5. Create one copy of each master repo for each student.

There is more to repomate, such as opening/closing issues, updating student repos and cloning repos in batches, but here we will just look at the bare minimum to get started. Now, let's delve into these steps in greater detail.

#### **3.1.1 Create an organization**

This is an absolutely necessary pre-requisite for using repomate. Create an organization with an appropriate name on the GitHub instance you intend to use. You can find the New organization button by going to Settings -> Organization. I will call my *target organization* repomate-demo, so whenever you see that, substitute in the name of your target organization.

Important: At KTH, we most often do not want our students to be able to see each others' repos. By default, however, members have read access to *all* repos. To change this, go to the organization dashboard and find your way to Settings -> Member privileges. At the very bottom, there should be a section called Default repository permission. Set this to None to disallow students from viewing each others' repos unless explicitly given permission by an organization owner (e.g. you).

### <span id="page-11-0"></span>**3.1.2 Configure repomate for the target organization (show-config and verify-settings)**

For the tool to work at all, it needs to be provided with an OAUTH2 token to whichever GitHub instance you intend to use. See the [GitHub OAUTH docs](https://help.github.com/articles/creating-a-personal-access-token-for-the-command-line/) for how to create a token. The token should have the repo and admin:org scopes. While we can set this token in an environment variable (see *[Configuration](#page-26-0)*), it's more convenient to just put it in the configuration file, as we will put other default values in there. We can use the show-config command to figure out where to put the config file.

```
$ repomate show-config
[ERROR] FileError: no config file found, expected location: /home/USERNAME/.config/
˓→repomate/config.cnf
```
show-config will check that the configuration file exists and is syntactically correct. Well, technically it will try to load the config and fail to do so if it doesn't exist or is incorrectly formatted and then display it to the user. Here, the error message is telling use that it expected a config file at /home/USERNAME/.config/repomate/config. cnf, so let's add one there. It should look something like this:

```
[DEFAULTS]
github_base_url = https://some-enterprise-host/api/v3
user = slarse
org_name = repomate-demo
master_org_name = master-repos
token = SUPER_SECRET_TOKEN
```
Now, you need to substitute in some of your own values in place of mine.

- Enter the correct url for your GitHub instance. There are two options:
	- If you are working with an enterprise instance, simply replace some-enterprise-host with the appropriate hostname.
	- If you are working with github.com, replace the whole url with https://api.github.com.
- Replace slarse with your GitHub username.
- Replace repomate-demo with whatever you named your target organization.
- Replace SUPER\_SECRET\_TOKEN with your OAUTH token.
- Replace master\_org\_name with the name of the organization with your master repos. It you keep the master repos in the target organization or locally, remove this option.

Important: The rest of this guide assumes the simplest possible setup of \_not\_ having a separate master organization, but it is good practice to have the master repos separate for the sake of maintainability. If the master organization is configured in the config file, it won't matter for any but the migrate command (which you don't need then, anyway).

That's it for configuration, and we can check that the file is correctly found and parsed by running show-configuration. again:

```
$ repomate show-config
[INFO] found valid config file at /home/slarse/.config/repomate/config.cnf
[INFO]
-----------------BEGIN CONFIG FILE---------------
[DEFAULTS]
github_base_url = https://some-enterprise-host/api/v3
user = slarse
org_name = repomate-demo
master_org_name = master-repos
token = SUPER_SECRET_TOKEN
-----------------END CONFIG FILE----------------
```
### **3.1.3 Verify settings**

Now that everything is set up, it's time to verify all of the settings. Given that you have a configuration file that looks something like the one above, you can simply run the verify-settings command without any options.

```
$ repomate verify-settings
[INFO] verifying settings ...
[INFO] trying to fetch user information ...
[INFO] SUCCESS: found user slarse, user exists and base url looks okay
[INFO] verifying oauth scopes ...
[INFO] SUCCESS: oauth scopes look okay
[INFO] trying to fetch organization ...
[INFO] SUCCESS: found organization test-tools
[INFO] verifying that user slarse is an owner of organization repomate-demo
[INFO] SUCCESS: user slarse is an owner of organization repomate-demo
[INFO] trying to fetch organization master-repos ...
[INFO] SUCCESS: found organization master-repos
[INFO] verifying that user slarse is an owner of organization master-repos
[INFO] SUCCESS: user slarse is an owner of organization master-repos
[INFO] GREAT SUCCESS: All settings check out!
```
If any of the checks fail, you should be provided with a semi-helpful error message. When all checks pass and you get GREAT SUCCESS, move on to the next section!

#### **3.1.4 Setting up master repos**

How you do this will depend on where you want to have your master repos. I recommend having a separate, persistent organization so that you can work on repos across course rounds. If you already have a master organization with your master repos set up somewhere, and master organame is specified in the config, you're good to go. If you need to migrate repos into the target organization (i.e. you are not using a master organization), see the *[Migrate master](#page-24-0) [repositories into the target \(or master\) organization \(migrate command\)](#page-24-0)* section. For all commands but the migrate command, the way you set this up does not matter as repomate commands go.

#### <span id="page-12-0"></span>**3.1.5 Setup student sepositories**

Now that the master repos are set up, it's time to create the student repos. While student usernames *can* be specified on the command line, it's often convenient to have them written down in a file instead. Let's pretend I have three students with usernames spam, ham and eggs. I'll simply create a file called students.txt and type each username on a separate line.

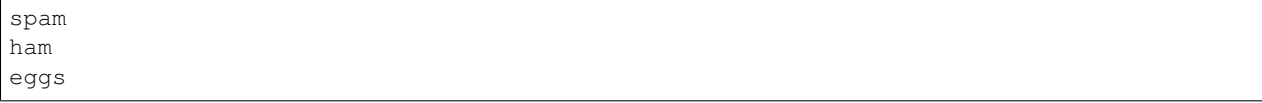

An absolute file path to this file can be added to the config file with the students\_file option (see *[Configuration](#page-26-2) [file](#page-26-2)*). Now, I want to create one student repo for each student per master repo. The repo names will be on the form <username>-<master-repo-name>, guaranteeing their uniqueness. Each student will also be added to a team (which bears the same name as the student's user), and it is the team that is allowed access to the student's repos, and not the student's actual user. That all sounded fairly complex, but again, it's as simple as issuing a single command with repomate.

```
$ repomate setup -mn master-repo-1 master-repo-2 -sf students.txt
[INFO] cloning into master repos ...
[INFO] cloning into file:///home/slarse/tmp/master-repo-1
[INFO] cloning into file:///home/slarse/tmp/master-repo-2
[INFO] created team eggs
[INFO] created team ham
[INFO] created team spam
[INFO] adding members eggs to team eggs
[WARNING] user eggs does not exist
[INFO] adding members ham to team ham
[INFO] adding members spam to team spam
[INFO] creating student repos ...
[INFO] created repomate-demo/eggs-master-repo-1
[INFO] created repomate-demo/ham-master-repo-1
[INFO] created repomate-demo/spam-master-repo-1
[INFO] created repomate-demo/eggs-master-repo-2
[INFO] created repomate-demo/ham-master-repo-2
[INFO] created repomate-demo/spam-master-repo-2
[INFO] pushing files to student repos ...
[INFO] pushing, attempt 1/3
[INFO] Pushed files to https://some-enterprise-host/repomate-demo/ham-master-repo-2
˓→master
[INFO] Pushed files to https://some-enterprise-host/repomate-demo/ham-master-repo-1
˓→master
[INFO] Pushed files to https://some-enterprise-host/repomate-demo/spam-master-repo-1
˓→master
[INFO] Pushed files to https://some-enterprise-host/repomate-demo/eggs-master-repo-2
˓→master
[INFO] Pushed files to https://some-enterprise-host/repomate-demo/eggs-master-repo-1
˓→master
[INFO] Pushed files to https://some-enterprise-host/repomate-demo/spam-master-repo-2
˓→master
```
Note that there was a [WARNING] message for the username eggs: the user does not exist. At KTH, this is common, as many (sometimes most) first-time students will not have created their GitHub accounts until sometime after the course starts. These students will still have their repos created, but the users need to be added to their teams at a later time (to do this, simply run the setup command again for these students, once they have created accounts). This is one reason why we use teams for access privileges: it's easy to set everything up even when the students have yet to create their accounts (given that their usernames are pre-determined).

And that's it, the organization is primed and the students should have access to their repositories!

### <span id="page-14-0"></span>**3.2 Updating student repositories (the update command)**

Sometimes, we find ourselves in situations where it is necessary to push updates to student repositories after they have been published. As long as students have not started working on their repos, this is fairly simple: just push the new files to all of the related student repos. However, if students have started working on their repos, then we have a problem. Let's start out with the easy case where no students have worked on their repos.

#### **3.2.1 Scenario 1: Repos are unchanged**

Let's say that we've updated master-repo-1, and that users spam, ham and eggs should get the updates. Then, we simply run update like this:

```
$ repomate update -mn master-repo-1 -s spam eggs ham
[INFO] cloning into master repos ...
[INFO] cloning into https://some-enterprise-host/repomate-demo/master-repo-1
[INFO] pushing files to student repos ...
[INFO] pushing, attempt 1/3
[INFO] Pushed files to https://some-enterprise-host/repomate-demo/spam-master-repo-1
˓→master
[INFO] Pushed files to https://some-enterprise-host/repomate-demo/eggs-master-repo-1
˓→master
[INFO] Pushed files to https://some-enterprise-host/repomate-demo/ham-master-repo-1
˓→master
[INFO] done!
```
That's all there is to it for this super simple case. But what if ham had started working on ham-master-repo-1?

Note: Here,  $-$ s spam eggs ham was used to directly specify student usernames on the command line, instead of pointing to a students file with -sf students.txt. All commands that require you to specify student usernames can be used with either the  $-s$  |--students or the  $-sf$ |--students-file options.

#### **3.2.2 Scenario 2: At least 1 repo altered**

Let's assume now that ham has started working on the repo. Since we do not force pushes (that would be irresponsible!) to the student repos, the push to ham-master-repo-1 will be rejected. This is good, we don't want to overwrite a student's progress because we messed up with the original repository. There are a number of things one *could* do in this situation, but in repomate, we opted for a very simple solution: open an issue in the student's repo that explains the situation.

Important: If we don't specify an issue to repomate update, rejected pushes will simply be ignored.

So, let's first create that issue. It should be a Markdown-formatted file, and the first line in the file will be used as the title. Here's an example file called issue.md.

```
This is a nice title
### Sorry, we messed up!
There are some grave issues with your repo, and since you've pushed to the
repo, you need to apply these patches yourself.
<EXPLAIN CHANGES>
```
Something like that. If the students have used  $\text{qit}$  for a while, it may be enough to include the ouptut from  $\text{qit}$ diff, but for less experienced students, plain text is more helpful. Now it's just a matter of using repomate update and including issue.md with the  $-i$   $-$  issue argument.

```
$ repomate update -mn master-repo-1 -s spam eggs ham -i issue.md
[INFO] cloning into master repos ...
[INFO] cloning into https://some-enterprise-host/repomate-demo/master-repo-1
[INFO] pushing files to student repos ...
[INFO] pushing, attempt 1/3[INFO] Pushed files to https://some-enterprise-host/repomate-demo/spam-master-repo-1
˓→master
[INFO] Pushed files to https://some-enterprise-host/repomate-demo/eggs-master-repo-1
˓→master
[ERROR] Failed to push to https://some-enterprise-host/repomate-demo/ham-master-repo-1
return code: 128
fatal: repository 'https://some-enterprise-host/repomate-demo/ham-master-repo-1/' not
˓→found
[WARNING] 1 pushes failed ...
[INFO] pushing, attempt 2/3
[ERROR] Failed to push to https://some-enterprise-host/repomate-demo/ham-master-repo-1
return code: 128
fatal: repository 'https://some-enterprise-host/repomate-demo/ham-master-repo-1/' not
ightharpoonupfound
[WARNING] 1 pushes failed ...
[INFO] pushing, attempt 3/3
[ERROR] Failed to push to https://some-enterprise-host/repomate-demo/ham-master-repo-1
return code: 128
fatal: repository 'https://some-enterprise-host/repomate-demo/ham-master-repo-1/' not
˓→found
[WARNING] 1 pushes failed ...
[INFO] Opening issue in repos to which push failed
[INFO] Opened issue ham-master-repo-1/#1-'Nice title'
[INFO] done!
```
Note that repomate tries to push 3 times before finally giving up and opening an issue. This is because pushes can fail for other reasons than rejections, such as timeouts and other network errors.

Note: If you forget to specify the  $-i$  -issue argument and get a rejection, you may simply rerun update and add it. All updated repos will simply be listed as up-to-date, and the rejecting repos will still reject the push! However, be careful not to run update with  $-i$  multiple times, as it will then open the same issue multiple times.

### <span id="page-15-0"></span>**3.3 Opening and Closing issues (the open-issues and close-issues commands)**

Sometimes, the best way to handle an error in a repo is to simply notify affected students about it. This is especially true if the due date for the assignment is rapidly approaching, and most students have already started modifying their repositories. Therefore, repomate provides the open-issues command, which can open issues in bulk. When the time is right (perhaps after the deadline has passed), issues can be closed with the close-issues command.

#### <span id="page-16-0"></span>**3.3.1 Opening Issues**

The open-issues command is very simple. Before we use it, however, we need to write a Markdown-formatted issue. Just like with the update command, the first line of the file is the title. Here is issue.md:

```
An important announcement
### Dear students
I have this important announcement to make.
Regards,
_The Announcer_
```
Awesome, that's an excellent issue. Let's open it in the master-repo-2 repo for our dear students spam, eggs and ham, who are listed in the students.txt file (see *[Setup student sepositories](#page-12-0)*).

```
$ repomate open-issues -mn master-repo-2 -sf students.txt -i issue.md
[INFO] Opened issue spam-master-repo-2/#1-'An important announcement'
[INFO] Opened issue eggs-master-repo-2/#1-'An important announcement'
[INFO] Opened issue ham-master-repo-2/#1-'An important announcement'
```
From the output, we can read that in each of the repos, an issue with the title An important announcement was opened as issue nr 1 ( $\#1$ ). The number isn't that important, it's mostly good to note that the title was fetched correctly. And that's it! Neat, right?

#### <span id="page-16-1"></span>**3.3.2 Closing Issues**

Now that the deadline has passed for master-repo-2, we want to close the issues opened in *[open](#page-16-0)*. The close-issues command takes a *regex* that runs against titles. All issues with matching titles are closed. While you *can* make this really difficult, closing all issues with the title An important announcement is simple: we provide the regex \AAn important announcement\Z.

```
$ repomate close-issues -mn master-repo-2 -sf students.txt -r '\AAn important
˓→announcement\Z'
[INFO] closed issue spam-master-repo-2/#1-'An important announcement'
[INFO] closed issue eggs-master-repo-2/#1-'An important announcement'
[INFO] closed issue ham-master-repo-2/#1-'An important announcement'
```
And there we go, easy as pie!

Note: Enclosing a regex expression in  $\setminus A$  and  $\setminus Z$  means that it must match from the start of the string to the end of the string. So, the regex used here *will* match the title An important announcement, but it will *not* match e.g. An important anouncement and lunch or Hey An important announcement. In other words, it matches exactly the title An important announcement, and nothing else. Not even an extra space or linebreak is allowed.

#### **3.3.3 Listing Issues**

It can often be interesting to check what issues exist in a set of repos, especially so if you're a teaching assistant who just doesn't want to leave your trusty terminal. This is where the list-issues command comes into play. Typically, we are only interested in open issues, and can then use list issues like so:

```
$ repomate list-issues -mn master-repo-2 -sf students.txt
[INFO] spam-master-repo-2/#1: Grading Criteria created 2018-09-12 18:20:56 by glassey
[INFO] eggs-master-repo-2/#1: Grading Criteria created 2018-09-12 18:20:56 by glassey
[INFO] ham-master-repo-2/#1: Grading Criteria created 2018-09-12 18:20:56 by glassey
```
So, just grading critera issues posted by the user glassey. What happened to the important announcements? Well, they are closed. If we want to se closed issues, we must specifically say so with the  $-\text{closed argument}$ .

```
$ repomate list-issues -mn master-repo-2 -sf students.txt --closed
[INFO] spam-master-repo-2/#2: An important announcement created 2018-09-17 17:46:43
˓→by slarse
[INFO] eggs-master-repo-2/#2: An important announcement created 2018-09-17 17:46:43
˓→by slarse
[INFO] ham-master-repo-2/#2: An important announcement created 2018-09-17 17:46:43
˓→by slarse
```
Other interesting arguments include  $--a11$  for both open and closed issues,  $--show-body$  for showing the body of each issue, and --author <username> for filtering by author. There's not much more to it, see repomate list-issues -h for complete and up-to-date information on usage!

### <span id="page-17-0"></span>**3.4 Cloning Repos in Bulk (the clone command)**

It can at times be beneficial to be able to clone a bunch of student repos at the same time. It could for example be prudent to do this slighly after a deadline, as timestamps in a git commit can easily be altered (and are therefore not particularly trustworthy). Whatever your reason may be, it's very simple using the clone command. Again, assume that we have the students.txt file from *[Setup student sepositories](#page-12-0)*, and that we want to clone all student repos based on master-repo-1 and master-repo-2.

```
$ repomate clone -mn master-repo-1 master-repo-2 -sf students.txt
[INFO] cloning into student repos ...
[INFO] Cloned into https://some-enterprise-host/repomate-demo/spam-master-repo-1
[INFO] Cloned into https://some-enterprise-host/repomate-demo/ham-master-repo-1
[INFO] Cloned into https://some-enterprise-host/repomate-demo/ham-master-repo-2
[INFO] Cloned into https://some-enterprise-host/repomate-demo/eggs-master-repo-1
[INFO] Cloned into https://some-enterprise-host/repomate-demo/spam-master-repo-2
[INFO] Cloned into https://some-enterprise-host/repomate-demo/eggs-master-repo-2
```
Splendid! That's really all there is to the basic functionality, the repos should now be in your current working directory. There is also a possibility to run automated tasks on cloned repos, such as running test suites or linters. If you're not satisfied with the tasks on offer, you can define your own. Read more about it in the *[Plugins for repomate](#page-21-0)* section.

### <span id="page-17-1"></span>**3.5 Peer review (assign-peer-reviews and purge-peer-review-teams commands)**

Peer reviewing is an important part of a programming curriculum, so of course repomate facilitates this! The relevant commands are assign-peer-reviews and purge-peer-review-teams. Like much of the other functionality in repomate, the peer review functionality is built around teams and limited access privileges. In short, every student repo up for review gets an associated peer review team generated, which has pull access to the repo. Each student then gets added to 0 < N < num\_students peer review teams, and are to open a peer review issue in the associated repos. This is at least the the default. See *[Selecting peer review allocation algorithm](#page-21-1)* for other available review allocation schemes.

Note: A third command, check-peer-review-progress, is planned for  $v0.6.0$ . With this command, it will be possible to quickly get an overview of which students have opened peer review issues, and which have not.

#### <span id="page-18-0"></span>**3.5.1 Getting started with peer reviews using assign-peer-reviews**

The bulk of the work is performed by assign-peer-reviews. Let's have a look at the help message (i.e. run repomate assign-peer-reviews -h):

```
$ repomate assign-peer-reviews -h
usage: repomate assign-peer-reviews [-h]
                                    (-sf STUDENTS FILE |-s STUDENTS [sTUDENTS \ldots])
                                    [-o ORG_NAME] [-g GITHUB_BASE_URL] [-tb]
                                    -mn MASTER_REPO_NAMES
                                    [MASTER_REPO_NAMES ...] -n NUM_REVIEWS
                                    [-i ISSUE]
For each student repo, create a review team with pull access named
<student>-<master_repo_name>-review and randomly assign other students to it.
All students are assigned to the same amount of review teams, as specified by
`--num-reviews`. Note that `--num-reviews` must be strictly less than the
amount of students.
optional arguments:
 -h, --help show this help message and exit
 -sf STUDENTS_FILE, --students-file STUDENTS_FILE
                       Path to a list of student usernames.
 -s STUDENTS [STUDENTS ...], --students STUDENTS [STUDENTS ...]
                       One or more whitespace separated student usernames.
 -o ORG_NAME, --org-name ORG_NAME
                       Name of the organization to which repos should be
                       added.
 -g GITHUB BASE URL, --github-base-url GITHUB BASE URL
                       Base url to a GitHub v3 API. For enterprise, this is
                       usually `https://<HOST>/api/v3`
 -tb, --traceback Let any exceptions propagate up so that the full
                       traceback can be viewed.
 -mn MASTER_REPO_NAMES [MASTER_REPO_NAMES ...], --master-repo-names MASTER_REPO_
˓→NAMES [MASTER_REPO_NAMES ...]
                       One or more names of master repositories. Names must
                       either refer to local directories, or to master
                       repositories in the target organization.
 -n N, --num-reviews N
                       Assign each student to review n repos (consequently,
                       each repo is reviewed by n students). n must be
                       strictly smaller than the amount of students.
 -i ISSUE, --issue ISSUE
                        Path to an issue to open in student repos. If
                        specified, this issue will be opened in each student
                        repo, and the body will be prepended with user
                       mentions of all students assigned to review the repo.
                       NOTE: The first line is assumed to be the title.
```
Most of this, we've seen before. The only non-standard arguments are  $-\text{issue}$  and  $-\text{num-review}$ s, the former of which we've actually already seen in the open-issues command (see *[Opening Issues](#page-16-0)*). I will assume that both --github-base-url and --org-name are already configured in the configuration file (if you don't know what this mean, have a look at *[Configuration file](#page-26-2)*). Thus, the only things we must specify are  $--$ students/ --students-file and --num-reviews (--issue is optional, more on that later). Let's make a minimal call with the assign-peer-reviews command, and then inspect the log output to figure out what happened. Recall that students.txt lists our three favorite students spam, ham and eggs (see *[Setup student sepositories](#page-12-0)*).

```
$ repomate assign-peer-reviews -mn master-repo-1 -sf students.txt --num-reviews 2
# step 1
[INFO] created team spam-master-repo-1-review
[INFO] created team eggs-master-repo-1-review
[INFO] created team ham-master-repo-1-review
# step 2
[INFO] adding members eggs, ham to team spam-master-repo-1-review
[INFO] adding members ham, spam to team eggs-master-repo-1-review
[INFO] adding members spam, eggs to team ham-master-repo-1-review
# steps 3 and 4, interleaved
[INFO] opened issue eggs-master-repo-1/#1-'Peer review'
[INFO] adding team eggs-master-repo-1-review to repo eggs-master-repo-1 with 'pull'
˓→permission
[INFO] opened issue ham-master-repo-1/#2-'Peer review'
[INFO] adding team ham-master-repo-1-review to repo ham-master-repo-1 with 'pull'
˓→permission
[INFO] opened issue spam-master-repo-1/#2-'Peer review'
[INFO] adding team spam-master-repo-1-review to repo spam-master-repo-1 with 'pull'
˓→permission
```
The following steps were performed:

- 1. One review team per repo was created (<student>-master-repo-1-review).
- 2. Two students were added to each review team. Note that these allocations are \_random\_. For obvious resons, there can be at most num\_students-1 peer reviews per repo. So, in this case, we are at the maximum.
- 3. An issue was opened in each repo with the title Peer review, and a body saying something like You should peer review this repo.. The review team students were assigned to the issue as well (although this is not apparent from the logging).
- 4. The review teams were added to their corresponding repoos with pull permission. This permission allows members of the team to view the repo and open issues, but they can't push to (and therefore can't modify) the repo.

That's it for the basic functionality. The intent is that students should open an issue in every repo they are to peer review, with a specific title. The title can then be regexed in the upcoming check-peer-review-progress to see which students assigned to the different peer review teams have created their review issue. Of course, other schemes can be cooked up, but that is my current vision of how I myself will use it. Now, let's talk a bit about that --issue argument.

Important: Assigning peer reviews gives the reviewers read-access to the repos they are to review. This means that if you use issues to communicate grades/feedback to your students, the reviewers will also see this feedback! It is therefore important to remove the peer review teams (see *[Cleaning with purge-peer-review-teams](#page-20-0)*).

#### **Specifying a custom issue**

The default issue is really meant to be replaced with something more specific to the course and assignment. For example, say that there were five tasks in the master-repo-2 repo, and the students should review tasks 2 and 3 based on some criteria. It would then be beneficial to specify this in the peer review issue, so we'll write up our own little issue to replace the default one. Remember that the first line is taken to be the title, in exactly the same way as issue files are treated in *[Opening Issues](#page-16-0)*.

```
Review of master-repo-2
Hello! The students assigned to this issue have been tasked to review this
repo. Each of you should open _one_ issue with the title `Peer review` and
the following content:
## Task 2
### Code style
Comments on code style, such as readability and general formatting.
### Time complexity
Is the algorithm O(n)? If not, try to figure out what time complexity it is
and point out what could have been done better.
## Task 3
### Code style
Comments on code style, such as readabilty and general formatting.
```
Assuming the file was saved as  $\pm s$  as  $\pm s$ , md, we can now run the command specifying the issue like this:

```
$ repomate assign-peer-reviews -mn master-repo-2 -sf students.txt --num-reviews 2 --
˓→issue issue.md
[INFO] created team spam-master-repo-2-review
[INFO] created team eggs-master-repo-2-review
[INFO] created team ham-master-repo-2-review
[INFO] adding members ham, eggs to team spam-master-repo-2-review
[INFO] adding members spam, ham to team eggs-master-repo-2-review
[INFO] adding members eggs, spam to team ham-master-repo-2-review
[INFO] opened issue eggs-master-repo-2/#2-'Review of master-repo-2'
[INFO] adding team eggs-master-repo-2-review to repo eggs-master-repo-2 with 'pull'
˓→permission
[INFO] opened issue ham-master-repo-2/#2-'Review of master-repo-2'
[INFO] adding team ham-master-repo-2-review to repo ham-master-repo-2 with 'pull'
˓→permission
[INFO] opened issue spam-master-repo-2/#2-'Review of master-repo-2'
[INFO] adding team spam-master-repo-2-review to repo spam-master-repo-2 with 'pull'
˓→permission
```
As you can tell from the last few lines, the title is the one specified in the issue, and not the default title as it was before. And that's pretty much it for setting up the peer review repos.

#### <span id="page-20-0"></span>**3.5.2 Cleaning with purge-peer-review-teams**

The one downside of using teams for access privileges is that we bloat the organization with a ton of teams. Once the deadline has passed and all peer reviews are done, there is little reason to keep them (in my mind). Therefore, the purge-peer-review-teams command can be used to remove all peer review teams for a given set of student repos. Let's say that we're completely done with the peer reviews of master-repo-1, and want to remove the review teams. It's as simple as:

```
$ repomate purge-peer-review-teams -mn master-repo-1 -sf students.txt
[INFO] deleted team eggs-master-repo-1-review
[INFO] deleted team ham-master-repo-1-review
[INFO] deleted team spam-master-repo-1-review
```
And that's it, the review teams are gone. If you also want to close the related issues, you can simply use the close-issues command for that (see *[Closing Issues](#page-16-1)*). purge-peer-review-teams plays one more important role: if you mess something up when assigning the peer reviews. The next section details how you can deal with such a scenario.

### **3.5.3 Messing up and getting back on track**

Let's say you messed something up with allocating the peer reviews. For example, if you left out a student, there is no easy way to rectify the allocations such that that student is included. Let's say we did just that, and forgot to include the student cabbage in the reviews for master-repo-2 back at *[Getting started with peer reviews using](#page-18-0) [assign-peer-reviews](#page-18-0)*. We then do the following:

- 1. Check if any reviews have already been posted. This can easily be performed with repomate list-issues -mn master-repo-2 -sf students.txt -r '^Peer review\$' (assuming the naming conventions were followed!). Take appropriate action if you find any reviews already posted (appropriate being anything you see fit to alleviate the situation of affected students possibly being assigned new repos to review).
- 2. Purge the review teams with repomate purge-review-teams -mn master-repo-2 -sf students.txt
- 3. Close all review issues with repomate close-issues -mn master-repo-2 -sf students. txt -r '^Review of master-repo-2\$'
- 4. Create a new issue.md file apologetically explaining that you messed up:

```
Review of master-repo-2 (for real this time!)
Sorry, I messed up with the allocations previously. Disregard the previous
allocations (repo access has been revoked anyway).
```
5. Assign peer reviews again, with the new issue, with repomate assign-peer-reviews -mn master-repo-2 -sf students.txt --num-reviews 2 --issue issue.md

And that's it! Disaster averted.

#### <span id="page-21-1"></span>**3.5.4 Selecting peer review allocation algorithm**

The default allocation algorithm is as described in *[Peer review \(assign-peer-reviews and purge-peer-review-teams](#page-17-1) [commands\)](#page-17-1)*, and is suitable for when reviewers do not need to interact with the students whom they review. This is however not always the case, sometimes it is beneficial for reviewers to to interact with reviewees (is that a word?), especially if the peer review is done in the classroom. Because of this, repomate also provides a \_pairwise\_ allocation scheme, which allocates reviews such that if student A reviews student B, then student B reviews student A (except for an  $A->B->C->A$  kind of deal in one group if there are an odd amount of students). This implemented as a plugin, so to run with this scheme, you add -p pairwise in front of the command.

\$ repomate -p pairwise assign-peer-reviews -mn master-repo-1 -sf students.txt

Note that the pairwise algorithm ignores the  $-\text{num-reviews}$  argument, and will issue a warning if this is set (to anything but 1, but you should just not specify it). For more details on plugins in repomate, *[Plugins for repomate](#page-21-0)*.

### <span id="page-21-0"></span>**3.6 Plugins for repomate**

repomate defines a fairly simple but powerful plugin system that allows programmers to hook into certain execution points. To read more about the details of these hooks (and how to write your own plugins), see the [repomate-plug](https://repomate-plug.readthedocs.io/en/latest/)

[docs.](https://repomate-plug.readthedocs.io/en/latest/) Currently, plugins can hook into the clone command to perform arbitrary tasks on the cloned repos (such as running test classes), and the assign-peer-reviews command, to change the way reviews are assigned.

#### <span id="page-22-1"></span>**3.6.1 Using Existing Plugins**

You can specify which plugins you want to use either by adding them to the configuration file, or by specifying them on the command line. Personally, I find it most convenient to specify plugins on the command line. To do this, we can use the -p|--plug option *before* any other options. The reson the plugins must go before any other options is that some plugins add command line arguments, and must therefore be parsed separately. As an example, we can activate the *[builtins](#page-22-0)* javac and pylint like this:

\$ repomate -p pylint -p javac clone -mn master-repo-1 -sf students.txt

This will clone the repos, and the run the plugins on the repos. We can also specify the default plugins we'd like to use in the configuration file by adding the plugins option under the [DEFAULT] section. Here is an example of using the *[builtins](#page-22-0)* javac and pylint.

```
[DEFAULTS]
plugins = javac, pylint
```
Like with all other configuration values, they are only used if no command line options are specified. If you have defaults specified, but want to run without any plugins, you can use the --no-plugins, which disables plugins.

Important: The order plugins are specified in is significant and implies the execution order of the plugins. This is useful for plugins that rely on the results of other plugins. This system for deciding execution order may be overhauled in the future, if anyone comes up with a better idea.

Some plugins can be further configured in the configuration file by adding new headers. See the documentation of the specific plugins

#### **3.6.2 Built-in plugins for repomate assign-peer-reviews**

repomate ships with two plugins for the assign-peer-reviews command. The first of these is the [defaults](#page-36-1) plugin, which provides the default allocation algorithm. As the name suggests, this plugin is loaded by default, without the user specifying anything. The second plugin is the  $pairwise$  plugin. This plugin will divide N students into  $N/2$ groups of 2 students (and possibly one with 3 students, if  $N$  is odd), and have them peer review the other person in the group. The intention is to let students sit together and be able to ask questions regarding the repo they are peer reviewing. To use this allocation algorithm, simply specify the plugin with -p pairwise to override the default algorithm. Note that this plugin ignores the --num-reviews argument.

#### <span id="page-22-0"></span>**3.6.3 Built-in Plugins for repomate clone**

repomate currently ships with two built-in plugins: javac and pylint. The former attempts to compile all . java files in each cloned repo, while the latter runs [pylint](https://www.pylint.org/) on every .py file in each cloned repo. These plugins are mostly meant to serve as demonstarations of how to implement simple plugins in the repomate package itself.

#### **pylint**

The pylint plugin is fairly simple: it finds all .py files in the repo, and runs pylint on them individually. For each file somefile.py, it stores the output in the file somefile.py.lint in the same directory. That's it, the pylint plugin has no other features, it just does its thing.

Important: [pylint](https://www.pylint.org/) must be installed and accessible by the script for this plugin to work!

#### **javac**

The javac plugin runs the Java compiler program javac on all . java files in the repo. Note that it tries to compile *all* files at the same time.

#### **CLI Option**

javac adds a command line option -i|--ignore to repomate clone, which takes a space-separated list of files to ignore when compiling.

#### **Configuration**

javac also adds a configuration file option ignore taking a comma-separated list of files, which must be added under the [javac] section. Example:

```
[DEFAULTS]
plugins = javac
[javac]
ignore = Main.java, Canvas.java, Other.java
```
Important: The javac plugin requires javac to be installed and accessible from the command line. All JDK distributions come with javac, but you must also ensure that it is on the PATH variable.

#### **3.6.4 External Plugins**

It's also possible to use plugins that are not included with repomate. Following the conventions defined in the [repomate-plug docs,](https://repomate-plug.readthedocs.io/en/latest/) all plugins uploaded to PyPi should be named repomate- $\langle$ plugin $\rangle$ , where  $\langle$ plugin $\rangle$  is the name of the plugin and thereby the thing to add to the plugins option in the configuration file. Any options for the plugin itself should be located under a header named  $[\langle \text{plugin} \rangle]$ . For example, if I want to use the [repomate](https://github.com/slarse/repomate-junit4)[junit4](https://github.com/slarse/repomate-junit4) plugin, I first install it:

python3 -m pip install repomate-junit4

and then use for example this configuration file to activate the plugin, and define some defaults:

```
[DEFAULTS]
plugins = junit4
[junit4]
hamcrest_path = /absolute/path/to/hamcrest-1.3.jar
junit_path = /absolute/path/to/junit-4.12.jar
```
Important: If the configuration file exeists, it *must* contain the [DEFAULTS] header, even if you don't put anything in that section. This is to minimize the risk of subtle misconfiguration errors by novice users. If you only want to configure plugins, just add the [DEFAULTS] header by itself, without options, to meet this requirement.

### <span id="page-24-0"></span>**3.7 Migrate master repositories into the target (or master) organization (migrate command)**

This step sounds complicated, but it's actually very easy, and can be performed with a single repomate command. There is however a pre-requisite that must be fulfilled. You must either

• Have local copies of your master repos.

or

• Have all master repos in the same GitHub instance as your target organization.

Assuming we have the repos master-repo-1 and master-repo-2 in the current working directory (i.e. local repos), all we have to do is this:

```
$ repomate migrate -mn master-repo-1 master-repo-2
[INFO] created team master_repos
[INFO] cloning into file:///some/directory/path/master-repo-1
[INFO] cloning into file:///some/directory/path/master-repo-2
[INFO] created repomate-demo/master-repo-1
[INFO] created repomate-demo/master-repo-2
[INFO] pushing, attempt 1/3
[INFO] Pushed files to https://some-enterprise-host/repomate-demo/master-repo-1 master
[INFO] Pushed files to https://some-enterprise-host/repomate-demo/master-repo-2 master
[INFO] done!
```
Important: If you want to use this command to migrate repos into a master organization, you must specify it with the --org-name option here (instead of the --master-org-name).

There are a few things to note here. First of all, the team master\_repos is created. This only happens the first time migrate is run on a new organization. As the name suggests, this team houses all of the master repos. Each master repo that is migrated with the migrate command is added to this team, so they can easily be found at a later time. It may also be confusing that the local repos are being cloned (into a temporary directory). This is simply an implementation detail that does not need much thinking about. Finally, the local repos are pushed to the master branch of the remote repo. This command is perfectly safe to run several times, in case you think you missed something. Running the same thing again yields the following output:

```
$ repomate migrate -mn master-repo-1 master-repo-2
[INFO] cloning into file:///some/directory/path/master-repo-1
[INFO] cloning into file:///some/directory/path/master-repo-2
[INFO] repomate-demo/master-repo-1 already exists
[INFO] repomate-demo/master-repo-2 already exists
[INFO] pushing, attempt 1/3[INFO] https://some-enterprise-host/repomate-demo/master-repo-1 master is up-to-date
[INFO] https://some-enterprise-host/repomate-demo/master-repo-2 master is up-to-date
[INFO] done!
```
In fact, all repomate commands that deal with pushing to or cloning from repos in some way are safe to run over and over. This is mostly because of how git works, and has little to do with repomate itself. Now that our master repos are migrated, we can move on to setting up the student repos!

Note: The migrate command can also be used to migrate repos from somewhere on the GitHub instance into the target organization. To do this, use the -mu option and provide the urls, instead of -mn with local paths. For example, given a repo at https://some-enterprise-host/other-org/master-repo-1, it can be migrated into repomate-demo by typing

\$ repomate migrate -mu https://some-enterprise-host/other-org/master-repo-1

# CHAPTER 4

### **Configuration**

<span id="page-26-0"></span>repomate *must* be configured with a mandatory environment variable (see *[oauth](#page-26-1)*). Additionally, some of the command line parameters can be pre-configured with e.g. the GitHub instances' API url and the target organization's name (see *[config](#page-26-2)*).

Important: The *[repomate User Guide](#page-10-0)* expects there to be a configuration file as described in *[Getting started \(the](#page-10-1) [show-config, verify-settings and setup commands\)](#page-10-1)*.

### <span id="page-26-1"></span>**4.1 OAUTH token**

For repomate to work at all, it needs access to an OAUTH token. See the [GitHub OAUTH docs](https://help.github.com/articles/creating-a-personal-access-token-for-the-command-line/) for how to create a token. Make sure that it has the repo and admin:org permissions. There are two ways to hand the token to repomate:

- 1. Put it in the REPOMATE\_OAUTH environment variable. On a unix system, this is as simple as export REPOMATE\_OAUTH=<YOUR\_TOKEN>
- 2. Put it in the configuration file (see *[Configuration file](#page-26-2)*).

### <span id="page-26-2"></span>**4.2 Configuration file**

An optional configuration file can be added, specifying defaults for several of the most frequently used cli options line options. This is especially useful for teachers ant TAs who are managing repos for a single course (and, as a consequence, a single organization).

```
[DEFAULTS]
github_base_url = https://some-api-v3-url
user = YOUR_USERNAME
org_name = ORGANIZATION_NAME
```
(continues on next page)

(continued from previous page)

```
master_org_name = MASTER_ORGANIZATION_NAME
students_file = STUDENTS_FILE_ABSOLUTE_PATH
token = SUPER_SECRET_TOKEN
```
Important: If the configuration file exists, it *must* contain the [DEFAULTS] header. This is to minimize the risk of misconfiguration by novice users.

To find out where to place the configuration file (and what to name it), run repomate show-config. The configuration file can also be used to configure repomate plugins. See the *[Using Existing Plugins](#page-22-1)* section for more details.

Important: Do note that the configuration file contains only default values. Specifying any of the parameters on the command line will override the configuration file's values.

Note: You can run repomate verify-settings to verify the basic configuration. This will check the most important settings configurable in DEFAULTS.

# <span id="page-28-0"></span>CHAPTER 5

CLI documentation

# CHAPTER 6

### repomate Module Reference

### <span id="page-30-5"></span><span id="page-30-1"></span><span id="page-30-0"></span>**6.1 command**

### <span id="page-30-2"></span>**6.2 cli**

### <span id="page-30-3"></span>**6.3 config**

config module.

Contains the code required for pre-configuring user interfaces.

```
repomate.config.check_config_integrity(config_file=PosixPath('/home/docs/.config/repomate/config.cnf '))
     Raise an exception if the configuration file contains syntactical errors, or if the defaults are misconfigured. Note
     that plugin options are not checked.
```
Parameters config\_file ([Union](https://docs.python.org/3/library/typing.html#typing.Union)[[str](https://docs.python.org/3/library/stdtypes.html#str), [Path](https://docs.python.org/3/library/pathlib.html#pathlib.Path)]) – path to the config file.

Return type None

repomate.config.**check\_defaults**(*defaults*)

Raise an exception if defaults contain keys that are not configurable arguments.

Parameters defaults ([Mapping](https://docs.python.org/3/library/typing.html#typing.Mapping)[[str](https://docs.python.org/3/library/stdtypes.html#str), str]) - A dictionary of defaults.

repomate.config.**execute\_config\_hooks**(*config\_file=PosixPath('/home/docs/.config/repomate/config.cnf ')*) Execute all config hooks.

Parameters config\_file ([Union](https://docs.python.org/3/library/typing.html#typing.Union)[[str](https://docs.python.org/3/library/stdtypes.html#str), [Path](https://docs.python.org/3/library/pathlib.html#pathlib.Path)]) - path to the config file.

Return type None

repomate.config.**get\_configured\_defaults**(*config\_file=PosixPath('/home/docs/.config/repomate/config.cnf ')*) Access the config file and return a ConfigParser instance with its contents.

Parameters config\_file ([Union](https://docs.python.org/3/library/typing.html#typing.Union)[[str](https://docs.python.org/3/library/stdtypes.html#str), [Path](https://docs.python.org/3/library/pathlib.html#pathlib.Path)]) - Path to the config file.

Return type [dict](https://docs.python.org/3/library/stdtypes.html#dict)

<span id="page-31-3"></span>Returns a dict with the contents of the config file. If there is no config file, the return value is an empty dict.

repomate.config.**get\_plugin\_names**(*config\_file=PosixPath('/home/docs/.config/repomate/config.cnf ')*) Return a list of unqualified names of plugins listed in the config. The order of the plugins is preserved.

Parameters config file ([Union](https://docs.python.org/3/library/typing.html#typing.Union)[[str](https://docs.python.org/3/library/stdtypes.html#str), [Path](https://docs.python.org/3/library/pathlib.html#pathlib.Path)]) – path to the config file.

Return type [List](https://docs.python.org/3/library/typing.html#typing.List)[[str](https://docs.python.org/3/library/stdtypes.html#str)]

Returns a list of unqualified names of plugin modules, or an empty list if no plugins are listed.

### <span id="page-31-0"></span>**6.4 exception**

Modules for all custom repomate exceptions.

All exceptions extend the [RepomateException](#page-31-1) base class, which itself extends [Exception](https://docs.python.org/3/library/exceptions.html#Exception). In other words, exceptions raised within repomate can all be caught by catching  $Reponentation$ .

- <span id="page-31-2"></span>**exception** repomate.exception.**APIError**(*msg="*, *\*args*, *\*\*kwargs*) Raise when something unexpected happens when interacting with the API.
- **exception** repomate.exception.**BadCredentials**(*msg="*, *status=None*) Raise when credentials are rejected.
- **exception** repomate.exception.**CloneFailedError**(*msg*, *returncode*, *stderr*, *url*) An error to raise when cloning a repository fails.
- **exception** repomate.exception.**FileError**(*msg="*, *\*args*, *\*\*kwargs*) Raise when reading or writing to a file errors out.
- **exception** repomate.exception.**GitError**(*msg*, *returncode*, *stderr*) A generic error to raise when a git command exits with a non-zero exit status.
- **exception** repomate.exception.**GitHubError**(*msg="*, *status=None*) An exception raised when the API responds with an error code.
- **exception** repomate.exception.**NotFoundError**(*msg="*, *status=None*) An exception raised when the API responds with a 404.
- **exception** repomate.exception.**ParseError**(*msg="*, *\*args*, *\*\*kwargs*) Raise when something goes wrong in parsing.
- **exception** repomate.exception.**PluginError**(*msg="*, *\*args*, *\*\*kwargs*) Generic error to raise when something goes wrong with loading plugins.
- **exception** repomate.exception.**PushFailedError**(*msg*, *returncode*, *stderr*, *url*) An error to raise when pushing to a remote fails.
- <span id="page-31-1"></span>**exception** repomate.exception.**RepomateException**(*msg="*, *\*args*, *\*\*kwargs*) Base exception for all repomate exceptions.
- **exception** repomate.exception.**ServiceNotFoundError**(*msg="*, *status=None*) Raise if the base url can't be located.
- **exception** repomate.exception.**UnexpectedException**(*msg="*, *status=None*) An exception raised when an API request raises an unexpected exception.

### <span id="page-32-3"></span><span id="page-32-0"></span>**6.5 github\_api**

### <span id="page-32-1"></span>**6.6 git**

Wrapper functions for git commands.

<span id="page-32-2"></span>**class** repomate.git.**Push**(*local\_path*, *repo\_url*, *branch*)

#### **branch**

Alias for field number 2

**local\_path** Alias for field number 0

#### **repo\_url**

Alias for field number 1

repomate.git.**captured\_run**(*\*args*, *\*\*kwargs*) Run a subprocess and capture the output.

repomate.git.**clone**(*repo\_urls*, *token*, *single\_branch=True*, *cwd='.'*) Clone all repos asynchronously.

#### Parameters

- **repo\_urls** ([Iterable](https://docs.python.org/3/library/typing.html#typing.Iterable)[[str](https://docs.python.org/3/library/stdtypes.html#str)]) URLs to repos to clone.
- **single\_branch** ([bool](https://docs.python.org/3/library/functions.html#bool)) Whether or not to clone only the default branch.
- **cwd**  $(str)$  $(str)$  $(str)$  Working directory. Defaults to the current directory.
- **token** ([str](https://docs.python.org/3/library/stdtypes.html#str)) A GitHub OAUTH token.

Return type [List](https://docs.python.org/3/library/typing.html#typing.List)[[Exception](https://docs.python.org/3/library/exceptions.html#Exception)]

Returns URLs from which cloning failed.

repomate.git.**clone\_single**(*repo\_url*, *token*, *single\_branch=True*, *branch=None*, *cwd='.'*) Clone a git repository.

#### Parameters

- **repo\_url** ([str](https://docs.python.org/3/library/stdtypes.html#str)) HTTPS url to repository on the form [https://](https:/)<host>/<owner>/<repo>.
- **single\_branch** ([bool](https://docs.python.org/3/library/functions.html#bool)) Whether or not to clone a single branch.
- **branch** ([Optional](https://docs.python.org/3/library/typing.html#typing.Optional)[[str](https://docs.python.org/3/library/stdtypes.html#str)]) The branch to clone.
- **cwd**  $(str)$  $(str)$  $(str)$  Working directory. Defaults to the current directory.
- **token** ([str](https://docs.python.org/3/library/stdtypes.html#str)) A GitHub OAUTH token.

repomate.git.**push**(*push\_tuples*, *user*, *token*, *tries=3*)

Push to all repos defined in push\_tuples asynchronously. Amount of concurrent tasks is limited by CONCUR-RENT TASKS. Pushing to repos is tried a maximum of tries times (i.e. pushing is retried tries - 1 times.)

#### Parameters

- **push\_tuples** ([Iterable](https://docs.python.org/3/library/typing.html#typing.Iterable)[[Push](#page-32-2)]) Push namedtuples defining local and remote repos.
- **user** ([str](https://docs.python.org/3/library/stdtypes.html#str)) The username to put in the push.
- **token** ([str](https://docs.python.org/3/library/stdtypes.html#str)) A GitHub OAUTH token.

• **tries** ([int](https://docs.python.org/3/library/functions.html#int)) – Amount of times to try to push (including initial push).

<span id="page-33-2"></span>Return type [List](https://docs.python.org/3/library/typing.html#typing.List)[[str](https://docs.python.org/3/library/stdtypes.html#str)]

Returns urls to which pushes failed with exception.PushFailedError. Other errors are only logged.

### <span id="page-33-0"></span>**6.7 tuples**

Tuples module.

This module contains various namedtuple containers used throughout repomate. There are still a few namedtuples floating about in their own modules, but the goal is to collect all container types in this module.

```
class repomate.tuples.Args(subparser, org_name, github_base_url, user, master_repo_urls,
                                   master_repo_names, students, issue, title_regex, traceback, state,
                                  show_body, author, num_reviews, master_org_name, token)
```
**author**

Alias for field number 12

**github\_base\_url** Alias for field number 2

**issue**

Alias for field number 7

**master\_org\_name** Alias for field number 14

**master\_repo\_names** Alias for field number 5

**master\_repo\_urls** Alias for field number 4

#### **num\_reviews**

Alias for field number 13

#### **org\_name**

Alias for field number 1

**show\_body**

Alias for field number 11

#### **state**

Alias for field number 10

#### **students**

Alias for field number 6

#### **subparser**

Alias for field number 0

#### **title\_regex**

Alias for field number 8

#### **token**

Alias for field number 15

#### **traceback**

Alias for field number 9

#### <span id="page-34-3"></span>**user**

Alias for field number 3

<span id="page-34-1"></span>**class** repomate.tuples.**Issue**

```
class repomate.tuples.Repo
```
**class** repomate.tuples.**Review**(*repo*, *done*)

#### **done**

Alias for field number 1

#### **repo**

Alias for field number 0

**class** repomate.tuples.**Team**(*name*, *members*, *id*)

#### **id**

Alias for field number 2

#### **members**

Alias for field number 1

#### **name**

Alias for field number 0

### <span id="page-34-0"></span>**6.8 util**

Some general utility functions.

```
repomate.util.find_files_by_extension(root, *extensions)
     Find all files with the given file extensions, starting from root.
```
#### **Parameters**

- **root** ([Union](https://docs.python.org/3/library/typing.html#typing.Union)[[str](https://docs.python.org/3/library/stdtypes.html#str), [Path](https://docs.python.org/3/library/pathlib.html#pathlib.Path)]) The directory to start searching.
- **extensions** ([str](https://docs.python.org/3/library/stdtypes.html#str)) One or more file extensions to look for.

Return type [Generator](https://docs.python.org/3/library/typing.html#typing.Generator)[[Path](https://docs.python.org/3/library/pathlib.html#pathlib.Path), None, None]

Returns a generator that yields a Path objects to the files.

```
repomate.util.generate_repo_name(team_name, master_repo_name)
     Construct a repo name for a team.
```
#### **Parameters**

- **team\_name** ([str](https://docs.python.org/3/library/stdtypes.html#str)) Name of the associated team.
- master\_repo\_name  $(\text{str})$  $(\text{str})$  $(\text{str})$  Name of the template repository.

#### Return type [str](https://docs.python.org/3/library/stdtypes.html#str)

repomate.util.**generate\_repo\_names**(*team\_names*, *master\_repo\_names*)

Construct all combinations of generate\_repo\_name(team\_name, master\_repo\_name) for the provided team names and master repo names.

#### **Parameters**

• **team\_names** ([Iterable](https://docs.python.org/3/library/typing.html#typing.Iterable)[[str](https://docs.python.org/3/library/stdtypes.html#str)]) – One or more names of teams.

• master repo names ([Iterable](https://docs.python.org/3/library/typing.html#typing.Iterable)[[str](https://docs.python.org/3/library/stdtypes.html#str)]) – One or more names of master repositories.

<span id="page-35-0"></span>Return type [Iterable](https://docs.python.org/3/library/typing.html#typing.Iterable)[[str](https://docs.python.org/3/library/stdtypes.html#str)]

Returns a list of repo names for all combinations of team and master repo.

repomate.util.**generate\_review\_team\_name**(*student*, *master\_repo\_name*) Generate a review team name.

**Parameters** 

• **student** ([str](https://docs.python.org/3/library/stdtypes.html#str)) – A student username.

• master\_repo\_name  $(\text{str})$  $(\text{str})$  $(\text{str})$  – Name of a master repository.

Return type [str](https://docs.python.org/3/library/stdtypes.html#str)

Returns a review team name for the student repo associated with this master repo and student.

```
repomate.util.is_git_repo(path)
```
Check if a directory has a .git subdirectory.

**Parameters path** ([str](https://docs.python.org/3/library/stdtypes.html#str)) – Path to a local directory.

Return type [bool](https://docs.python.org/3/library/functions.html#bool)

Returns True if there is a .git subdirectory in the given directory.

repomate.util.**read\_issue**(*issue\_path*)

Attempt to read an issue from a textfile. The first line of the file is interpreted as the issue's title.

**Parameters issue\_path**  $(\text{str})$  $(\text{str})$  $(\text{str})$  – Local path to textfile with an issue.

Return type [Issue](#page-34-1)

repomate.util.**repo\_name**(*repo\_url*)

Extract the name of the repo from its url.

Parameters repo\_url  $(\text{str})$  $(\text{str})$  $(\text{str})$  – A url to a repo.

Return type [str](https://docs.python.org/3/library/stdtypes.html#str)

```
repomate.util.validate_non_empty(**kwargs)
```
Validate that arguments are not empty. Raise ValueError if any argument is empty.

#### **Parameters**

- **\*\*kwargs** Mapping on the form {param\_name: argument} where param\_name
- **the name of the parameter and argument is the value passed** in.  $(is)$  –

Return type None

repomate.util.**validate\_types**(*\*\*kwargs*)

Validate argument types. Raise TypeError if there is a mismatch.

**Parameters** 

- **\*\*kwargs** Mapping on the form {param\_name: (argument, expected\_type)},
- **param\_name is the name of the parameter, argument is the passed** (where) –
- **value and expected type is either a single type, or a tuple of**  $(in)$  –
- **types.** –

<span id="page-36-5"></span>Return type None

### <span id="page-36-0"></span>**6.9 Core plugins**

#### <span id="page-36-1"></span>**6.9.1 defaults**

The defaults plugin contains all default hook implementations.

The goal is to make core parts of repomate pluggable using hooks that only return the first result that is not None. The standard behavior will be provided by the default plugin (this one), which implements all of the required hooks. The default plugin will always be run last, so any user-defined hooks will run before it and therefore effectively override the default hooks.

Currently, only the peer review related generate\_review\_allocations hook has a default implementation.

```
repomate.ext.defaults.generate_review_allocations(master_repo_name, stu-
                                                          dents, num_reviews, re-
                                                           view_team_name_function)
    Generate a (peer_review_team -> reviewers) mapping for each student repository (i.e. <student>-
    <master_repo_name>), where len(reviewers) = num_reviews.
```
review\_team\_name\_function should be used to generate review team names. It should be called like:

```
review_team_name_function(master_repo_name, student)
```
Important: There must be strictly more students than reviewers per repo (*num\_reviews*). Otherwise, allocation is impossible.

#### **Parameters**

- master\_repo\_name  $(\text{str})$  $(\text{str})$  $(\text{str})$  Name of a master repository.
- **students** ([Iterable](https://docs.python.org/3/library/typing.html#typing.Iterable)[[str](https://docs.python.org/3/library/stdtypes.html#str)]) Students for which to generate peer review allocations.
- **num\_reviews** ([int](https://docs.python.org/3/library/functions.html#int)) Amount of reviews each student should perform (and
- **amount of reviewers per repo)** (consequently) –
- **review\_team\_name\_function** ([Callable](https://docs.python.org/3/library/typing.html#typing.Callable)[[[str](https://docs.python.org/3/library/stdtypes.html#str), [str](https://docs.python.org/3/library/stdtypes.html#str)], [str](https://docs.python.org/3/library/stdtypes.html#str)]) A function that takes a master repo name
- **its first argument, and a student username as its second, and**  $(as)$  –
- **a review team name.** (returns) –

Return type [Mapping](https://docs.python.org/3/library/typing.html#typing.Mapping)[[str](https://docs.python.org/3/library/stdtypes.html#str), [List](https://docs.python.org/3/library/typing.html#typing.List)[[str](https://docs.python.org/3/library/stdtypes.html#str)]]

Returns a (peer\_review\_team -> reviewers) mapping for each student repository.

#### <span id="page-36-2"></span>**6.9.2 pairwise**

A peer review plugin which attempts to assign pairwise peer reviews. Intended for students to sit and discuss their code bases with each other, as well as leave feedback. More specifically, N students are split into N/2 groups, each group member assigned to peer review the other person in the group.

<span id="page-36-4"></span>If N is odd, the students are split into  $(N-1)/2$  groups, in which one group has 3 members.

```
repomate.ext.pairwise.generate_review_allocations(master_repo_name, stu-
                                                             dents, num_reviews=None, re-
                                                             view_team_name_function=None)
    Generate a (peer_review_team -> reviewers) mapping for each student repository (i.e.
    \langle master repo_name\rangle), where len(reviewers) = 1 or 2.
```
The num\_reviews argument is ignored by this plugin.

#### Parameters

- master\_repo\_name  $(\text{str})$  $(\text{str})$  $(\text{str})$  Name of a master repository.
- **students** ([Iterable](https://docs.python.org/3/library/typing.html#typing.Iterable)[[str](https://docs.python.org/3/library/stdtypes.html#str)]) Students for which to generate peer review allocations.
- **num\_reviews** ([Optional](https://docs.python.org/3/library/typing.html#typing.Optional)[[int](https://docs.python.org/3/library/functions.html#int)]) Amount of reviews each student should perform (and
- **amount of reviewers per repo)** (consequently) –
- **review\_team\_name\_function** ([Optional](https://docs.python.org/3/library/typing.html#typing.Optional)[[Callable](https://docs.python.org/3/library/typing.html#typing.Callable)[[[str](https://docs.python.org/3/library/stdtypes.html#str), [str](https://docs.python.org/3/library/stdtypes.html#str)], [str](https://docs.python.org/3/library/stdtypes.html#str)]]) A function that takes a master repo name
- **its first argument, and a student username as its second,** and  $(as)$  –
- **a review team name.** (returns) –

Return type [Mapping](https://docs.python.org/3/library/typing.html#typing.Mapping)[[str](https://docs.python.org/3/library/stdtypes.html#str), [List](https://docs.python.org/3/library/typing.html#typing.List)[[str](https://docs.python.org/3/library/stdtypes.html#str)]]

Returns a (peer\_review\_team -> reviewers) mapping for each student repository.

### <span id="page-37-0"></span>**6.10 Extension plugins**

**6.10.1 javac**

#### **6.10.2 pylint**

# CHAPTER 7

Indices and tables

- <span id="page-38-0"></span>• genindex
- modindex
- search

# Python Module Index

### <span id="page-40-0"></span>c

config, [27](#page-30-4)

### d

defaults, [33](#page-36-3)

### e

exception, [28](#page-31-2)

### g

git, [29](#page-32-2)

### p

pairwise, [33](#page-36-4)

### r

```
repomate.config, 27
repomate.exception, 28
repomate.ext.defaults, 33
repomate.ext.pairwise, 33
repomate.git, 29
repomate.tuples, 30
repomate.util, 31
```
### t

tuples, [30](#page-33-1)

### u

util, [31](#page-34-2)

### Index

# A

APIError, [28](#page-31-3) Args (*class in repomate.tuples*), [30](#page-33-2) author (*repomate.tuples.Args attribute*), [30](#page-33-2)

### B

BadCredentials, [28](#page-31-3) branch (*repomate.git.Push attribute*), [29](#page-32-3)

## C

captured\_run() (*in module repomate.git*), [29](#page-32-3) check\_config\_integrity() (*in module repomate.config*), [27](#page-30-5) check\_defaults() (*in module repomate.config*), [27](#page-30-5) clone() (*in module repomate.git*), [29](#page-32-3) clone\_single() (*in module repomate.git*), [29](#page-32-3) CloneFailedError, [28](#page-31-3) config (*module*), [27](#page-30-5)

## D

defaults (*module*), [33](#page-36-5) done (*repomate.tuples.Review attribute*), [31](#page-34-3)

## E

exception (*module*), [28](#page-31-3) execute\_config\_hooks() (*in module repomate.config*), [27](#page-30-5)

# F

FileError, [28](#page-31-3) find\_files\_by\_extension() (*in module repomate.util*), [31](#page-34-3)

# G

generate\_repo\_name() (*in module repomate.util*), [31](#page-34-3) generate\_repo\_names() (*in module repomate.util*), [31](#page-34-3)

```
generate_review_allocations() (in module
        repomate.ext.defaults), 33
generate_review_allocations() (in module
        repomate.ext.pairwise), 33
generate_review_team_name() (in module repo-
        mate.util), 32
get_configured_defaults() (in module repo-
        mate.config), 27
get_plugin_names() (in module repomate.config),
        28
git (module), 29
GitError, 28
github_base_url (repomate.tuples.Args attribute),
        30
GitHubError, 28
```
### I

id (*repomate.tuples.Team attribute*), [31](#page-34-3) is\_git\_repo() (*in module repomate.util*), [32](#page-35-0) Issue (*class in repomate.tuples*), [31](#page-34-3) issue (*repomate.tuples.Args attribute*), [30](#page-33-2)

### L

local\_path (*repomate.git.Push attribute*), [29](#page-32-3)

### M

master\_org\_name (*repomate.tuples.Args attribute*), [30](#page-33-2) master\_repo\_names (*repomate.tuples.Args attribute*), [30](#page-33-2) master\_repo\_urls (*repomate.tuples.Args attribute*), [30](#page-33-2) members (*repomate.tuples.Team attribute*), [31](#page-34-3)

### N

name (*repomate.tuples.Team attribute*), [31](#page-34-3) NotFoundError, [28](#page-31-3) num\_reviews (*repomate.tuples.Args attribute*), [30](#page-33-2)

## O

org\_name (*repomate.tuples.Args attribute*), [30](#page-33-2)

### P

pairwise (*module*), [33](#page-36-5) ParseError, [28](#page-31-3) PluginError, [28](#page-31-3) Push (*class in repomate.git*), [29](#page-32-3) push() (*in module repomate.git*), [29](#page-32-3) PushFailedError, [28](#page-31-3)

# R

```
read_issue() (in module repomate.util), 32
Repo (class in repomate.tuples), 31
repo (repomate.tuples.Review attribute), 31
repo_name() (in module repomate.util), 32
repo_url (repomate.git.Push attribute), 29
repomate.config (module), 27
repomate.exception (module), 28
repomate.ext.defaults (module), 33
repomate.ext.pairwise (module), 33
repomate.git (module), 29
repomate.tuples (module), 30
repomate.util (module), 31
RepomateException, 28
Review (class in repomate.tuples), 31
```
# S

ServiceNotFoundError, [28](#page-31-3) show\_body (*repomate.tuples.Args attribute*), [30](#page-33-2) state (*repomate.tuples.Args attribute*), [30](#page-33-2) students (*repomate.tuples.Args attribute*), [30](#page-33-2) subparser (*repomate.tuples.Args attribute*), [30](#page-33-2)

# T

Team (*class in repomate.tuples*), [31](#page-34-3) title\_regex (*repomate.tuples.Args attribute*), [30](#page-33-2) token (*repomate.tuples.Args attribute*), [30](#page-33-2) traceback (*repomate.tuples.Args attribute*), [30](#page-33-2) tuples (*module*), [30](#page-33-2)

## $\cup$

UnexpectedException, [28](#page-31-3) user (*repomate.tuples.Args attribute*), [30](#page-33-2) util (*module*), [31](#page-34-3)

### $\mathsf{V}$

validate\_non\_empty() (*in module repomate.util*), [32](#page-35-0) validate\_types() (*in module repomate.util*), [32](#page-35-0)